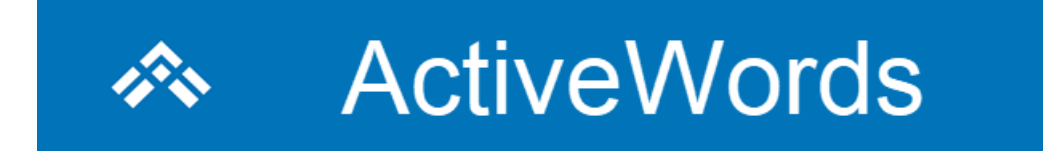

## **ActiveWords 4 Beta Release Change Log**

## **Beta Release #4.0.14879 Released March 20, 2020**

## **Introducing Customizable Triggers**

You can now greatly expand the number of Triggers beyond Double Space, Any Delimiter, and None. [A useful example of this functionality](https://activewords.com/currency-addin/) can be found in the free "currency" Addin.

Before we release this into the wild we are looking for input to help fine tune it.

Is this feature helpful to you?

We'd really appreciate you telling us what you think here: <https://activewords.supportsystem.com/open.php> .

#### **Customize Triggers:**

Enable "Show advanced tools and options" in the "Preferences" tab of the "Options" dialog to enable a new "Triggers" tab in "Options."

You can now define some ["regular expressions"](https://stringr.tidyverse.org/articles/regular-expressions.html) and individual keys as triggers. You can define more than one unique character as a trigger. For example, the Trigger "zx" will make both "z" and "x" a trigger.

Check the "Include" box if you want to include the trigger in the result of a Substitution. All other Action types will automatically exclude the trigger.

The trigger "\d" will make any numeric key a trigger in any language. Try the "currency.awdb" [Addin to see how it works.](https://activewords.com/currency-addin/)

To make backslash a trigger, use a double backslash as in "\\".

To delete a custom Trigger, first remove the Trigger from all associated Words.

Experiment with different Triggers and uses. Let us know what you think. Should we implement this as a public release for all users?

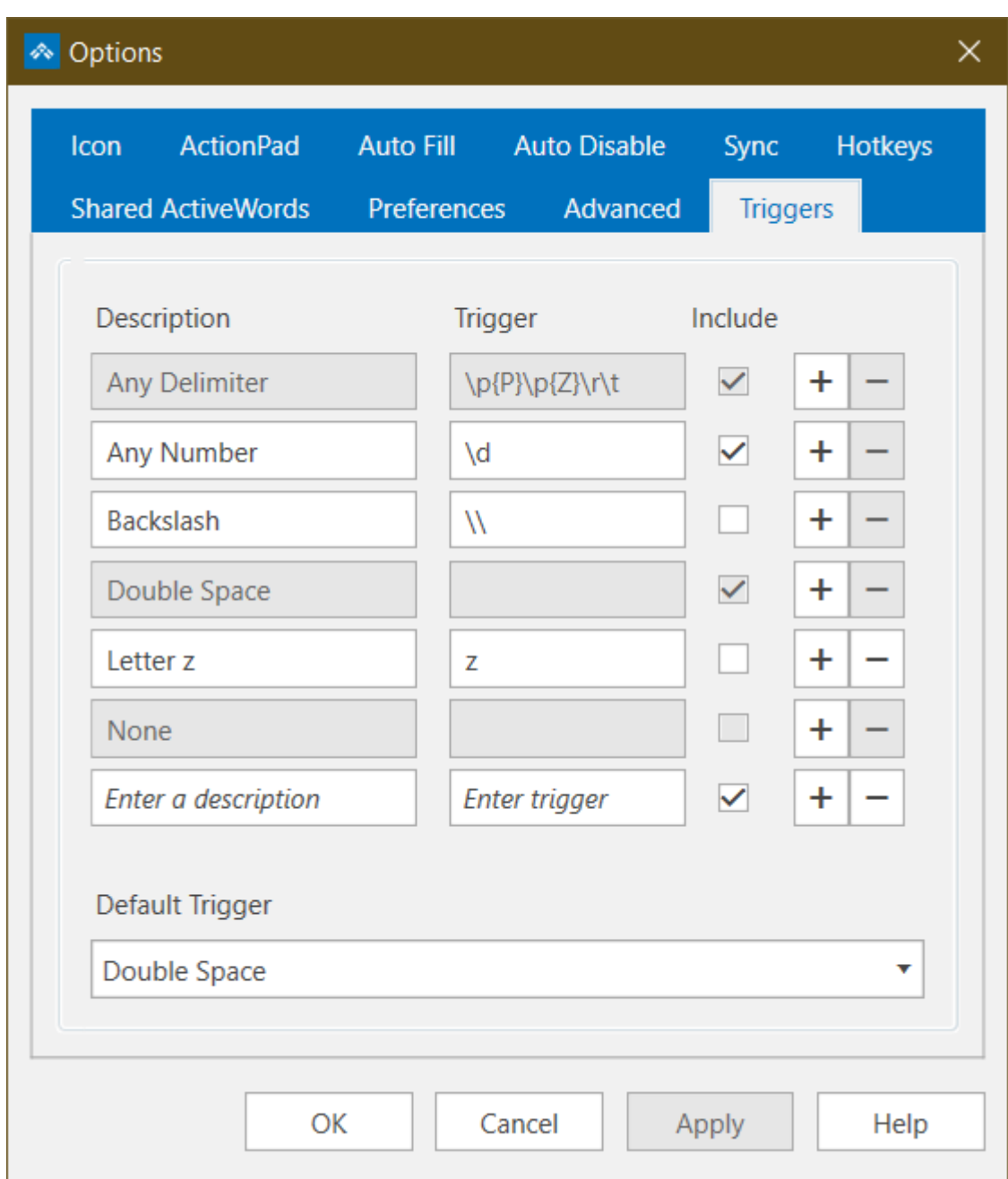

# **Public Release #4.0.14877 Released March 20, 2020**

- Fixed issue where it was difficult to drag the icon if it was docked to the edge of the screen.
- Fixed issue where the List View window would not display at some screen scaling settings.
- Fixed issue where auto correct of double caps at the beginning of a word would not remove the first letter of the word.
- After showing a Pick List any text that is selected in the original window is now unselected so triggering a Word from the Pick List does not delete the text.
- Fixed an issue with default Words and Actions.
- Fixed an issue where ActiveWords would occasionally crash when Windows came out of Sleep mode.

# **Public Release #4.0.14702 Released February 25, 2020**

### **New Features:**

• The \${datetime} command can now be used within a Script Action as well as within Substitute Text and Substitute Content Actions.

### **Fixes:**

- Substitute Actions triggered using Double Space will now be followed by one space instead of two.
- Updated components to improve delivery of Substitute Content Actions.

## **Public Release #4.0.14662 Released February 21, 2020**

### **New Features:**

- You can now control how paste is delivered in a Substitute Content Action: Keep Source Formatting, Keep Text Only, Merge Formatting, or Use Destination Styles. Click the icon that appears after pasting to change the paste format.
- You can now use Windows environment variables in Open URL Actions, for example, https://%[environmentvariable]%.mysites.com/.

### **Fixes:**

- Added Help button to intitial startup dialog.
- Fixed issue that was causing crashes when a terminal services installation was opened by more than one user.
- Fixed issues when pasting into an Action field.
- Fixed crash when pressing Esc or Ctrl while editing an Action field.
- Fixed issue when using parameters with Launch Program Actions (example: chrome.exe https://activewords.com).

## **Public Release #4.0.14267 Released January 27, 2020**

### **Fixes:**

- Updated third party components.
- Fixed issue where users could assign the same function key to various Hot Key commands.

## **Public Release #4.0.14231 Released January 10, 2020**

### **Fixes:**

- Triggering selected text that is a known Word will now carry out the associated Action, rather than [ActionText](https://activewords.com/ufaqs/actiontext/) choices.
- Updated database encryption and code signing certificate.
- Changed the way an installer component is run to avoid installation issues experienced by some users.

## **Public Release #4.0.14154 Released December 5, 2019**

### **Fixes:**

- Fixes crash when creating new Launch Program Action.
- Fixes an issue where an active Internet connection was not recognized in all cases.
- Fixes logging related to crashes.
- Fixes bug in ActionText functionality.
- Fixes timing when a substitution uses the clipboard.

## **Public Release #4.0.14087 Released November 21, 2019**

### **New Features:**

• Added Windows Explorer Context menu to add Actions. Works for single and multiple objects selected in Windows Explorer.

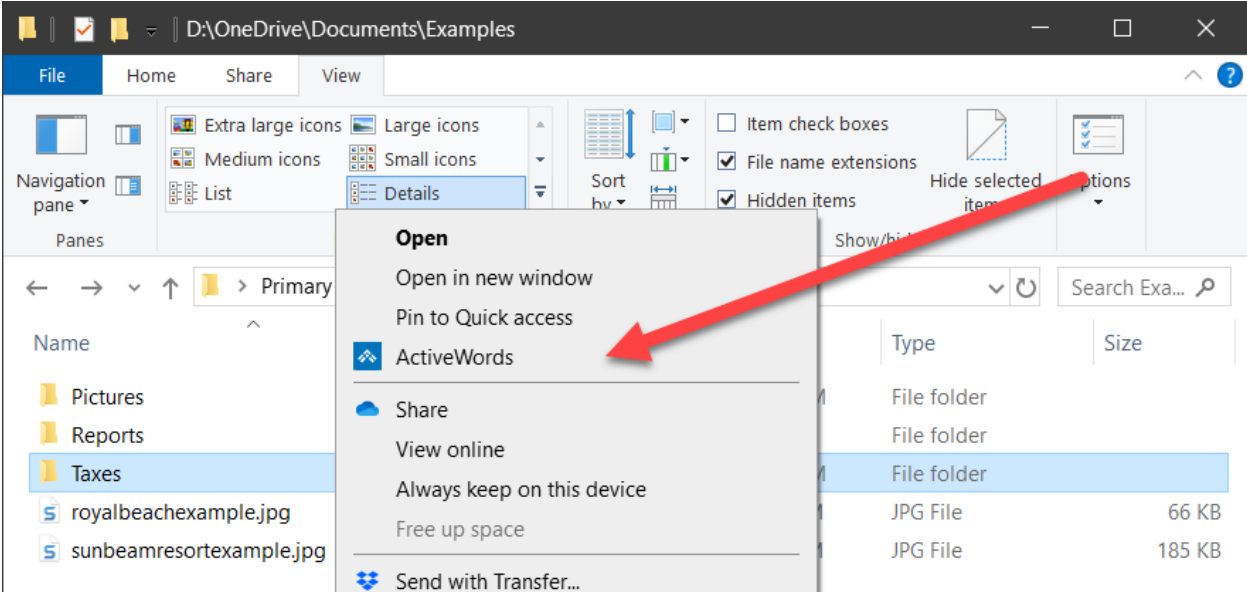

- ActiveWords now supports multiple monitor configurations. You can position the List View and other windows in the monitor of choice while the Icon and Text Monitor remain bounded to the Primary display.
- ActiveWords can now open Windows Shell objects such as Recycle Bin.
- The ActiveWords Icon and Text Monitor will be automatically hidden on the local device when a window from an application listed in Auto Disable is in focus.
- Network administrators can now control whether [ActiveWords starts with Windows](https://activewords.com/ufaqs/activewords-startup/) for all users on first run when ActiveWords is run from a server.

### **Fixes:**

- When the Caps Lock key is active and you trigger an Action, the Caps Lock key will no longer turn "off."
- Improvements in context awareness to improve text handling.
- Fixed issues related to the License Expiration Warning and License Expired dialogs not automatically popping up.
- Fixed issues with ActiveWords Sync.
- Fixed issues with window and icon position validation for users with multiple monitors.
- Improved logging detail.

# **Public Release #4.0.13867 Released October 29, 2019**

- Substitutions are now delivered faster and more reliably in both Universal Apps and Windows 32 applications. Please [create a support ticket](https://activewords.supportsystem.com/) if you have any substitution issues.
- Improved reliability of substitutions in Universal Apps.
- Fixed issue with Alt-Shift-Right and Left key combinations.
- Fixed issue with AltGr key.
- Added the ability to use ActiveWords to open environment variables.
- ActiveWords windows (List View, Editor, Options) should no longer stay on top when you change context while they are open.
- Fixed an issue with modifier keys when running a remote session.
- Added the Windows 10 Remote Desktop App to the Auto-Disable list.

## **Public Release #4.0.13686 Released October 15, 2019**

### **Fixes:**

- Fixes an issue where new installations would not start.
- Fixes an issue in Universal Apps where the Word was not removed when triggered in certain contexts.

## **Public Release #4.0.13643 Released October 11, 2019**

### **Fixes:**

- Fixes an issue with management of the Ctrl, Shift, Win, and Alt keys.
- Fixes an issue where pressing the ActiveWords Key would clear the Windows Clipboard.
- Fixes additional issues with substitution reliability. All types of substitutions in all contexts should now be accurate and reliable in all cases. Please file a [support ticket](https://activewords.supportsystem.com/) if you experience any issues with substitutions.
- Fixes an issue where ActiveWords would spontaneously close for some users.
- Fixes an issue where importing ActiveWords 3 data would fail.
- Fixes an issue where setting the automatic update frequency would not work.
- Fixes an issue where the ActiveWords Floating Icon would not display.
- Fixes an issue opening the database in certain network environments.
- Fixes an issue where URLs, files, programs, or folders would open but not come forward when called.

## **Public Release #4.0.13193 Released September 23, 2019**

### **Fixes:**

• Fixes an issue some users were having where the keyboard would not respond.

## **Public Release #4.0.13144 Released September 20, 2019**

### **New Features and Changes:**

- Introducing ["ActionText.](https://youtu.be/c7QtXNq4h80)" You can now act on any text you enter in the ActionPad as well as on selected text. ActiveWords now serves as your front end for accessing information and resources in your work and personal environments. Two "ActionText" look ups are now included in the default installation (Bing and DuckDuckGo). You can delete these and add your own. [See video.](https://youtu.be/c7QtXNq4h80)
- Reconfigured Options to include the Hotkeys tab for enabling the ActiveWords Key, ActionPad, TextMonitor on/off toggle, and to clear and reset the Text Monitor. [See video.](https://youtu.be/J-ilJNywX3Y)
- Improved handling of text entered after triggering substitutions.
- Improved reliability of restoring the clipboard after pasting substitutions. Windows Clipboard contents will be restored after triggering a Word as the default behavior.
- Improved substitution speed by reducing the default length of Substitute Text Actions using the Windows Clipboard.
- Improved behavior of Text Monitor and Action Pad when at the edge of the screen.
- You can now customize the Text Monitor text and background colors to specific RGB/HTML values.
- The ActiveWords System Tray icon is now consistent with Windows 10 "Fluid Design" standards.
- The  $\frac{1}{2}$  command now accepts a blank prompt and/or title, as in:  $\frac{1}{2}$  input "",""}.

- Fixes a crash when starting a new log file.
- Fixes a crash when unable to save a license file.
- Mouse click will now trigger ActionText selection list.
- Fixed issue with Caps Lock and Shift keys.
- Modified interaction with Windows keyboard code to improve reliability.
- Fixed an occasional problem where starting ActiveWords after running the installer would fail to handle the database properly.
- Fixed an issue related to pressing the "Esc" key when ActiveWords was running.
- Restored functionality of the "Make substitutions case sensitive" control in the "Preferences" tab of the "Options" dialog.
- Clarified error message if the ActiveWords database can't open because it is already open and is being written to.
- Fixed an issue where ActiveWords would not recognize keyboard input when Windows was Unlocked or brought out of Sleep or Hibernation.
- The function key F10 can now be used as a Hotkey.
- Display of the Action Description in the Text Monitor is now more appropriate in certain cases.
- The "Clear and reset the Text Monitor" control now clears the Text Monitor when its Hotkey is pressed (and prevents any previously entered Word from triggering). If "t "="the " then "t[Hotkey] "="t ".
- Fixed issues with some of the "win" scripting commands and made the syntax more flexible as to placement of spaces.

# **Public Release #4.0.12479 Released September 5, 2019**

### **Fixes:**

- Opening a "\*.awbak" file will now start the Restore process.
- Productivity data is now calculated as [documented.](https://activewords.com/ufaqs/productivity/#savings) Productivity data prior to installation of this build will be deleted. New productivity data will be captured beginning on the installation date of this build, and will be summarized in the Productivity dialog starting 5 days after installation.

## **Public Release #4.0.12434 Released August 30, 2019**

### **New Features and Changes:**

- Added Trigger = "None" when adding or editing a Word. With the Trigger set to "None" the Word will trigger the related Action only within the ActionPad (if enabled) or by using the ActiveWords Key (default is F8). The Action Description will continue to appear in the Text Monitor when the Word is entered.
- If you start ActiveWords 4 when ActiveWords 3 is running, a dialog now better clarifies the circumstances.

### **Fixes:**

- Clicking the ActiveWords Start Menu icon when ActiveWords is already open will now open the List View, rather than display an empty dialog.
- ActiveWords should no longer crash when launching an application file fails.
- Resolved instances where the installer would fail to complete.

## **Public Release #4.0.12386 Released August 23, 2019**

- Substitutions delivered by the Windows Clipboard are now excluded from Windows 10 Clipboard History.
- F12 can now be assigned as the ActiveWords Key or to open the ActionPad.
- Improved reliability of Rich Text Substitutions.
- Fixed an issue with the \${input} command.
- Fixed an installer issue when a Microsoft component was not present.